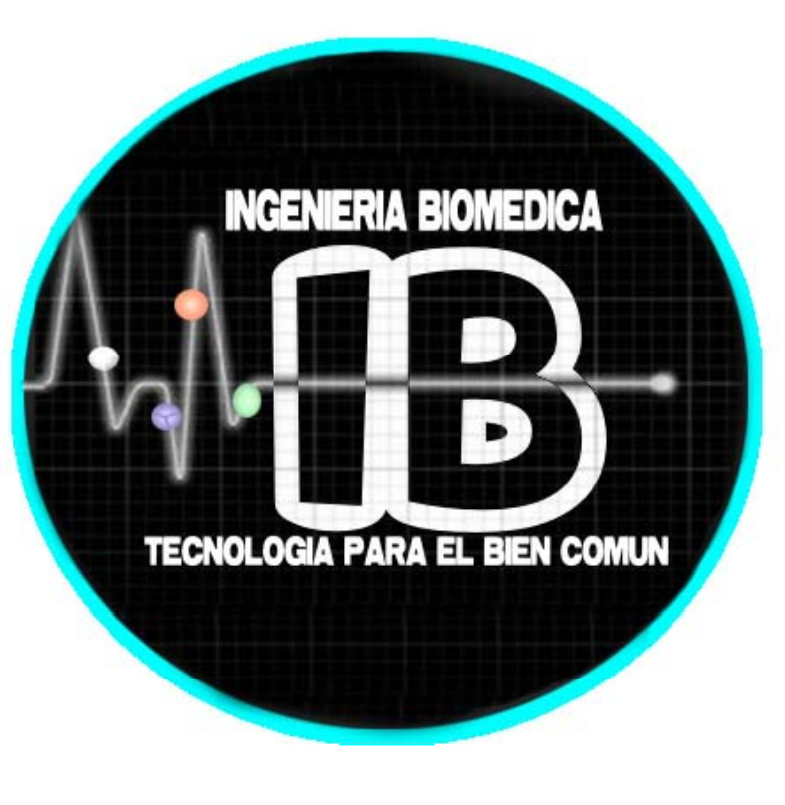

# **Implementación de una Aplicación Android Orientada al Control de un Prototipo de Silla de Ruedas.**

Diana Antonieta Sen Salinas<sup>1</sup>, Carlos Ortiz Lima<sup>2</sup>, José Gabriel Aguilar Soto<sup>1</sup>.

<sup>1</sup>Ingenieria Biomédica, Universidad Politécnica de Chiapas, Suchiapa 29150, Chiapas, México. <sup>2</sup>Laboratorio de Metrología e Instrumentación, INAOE, Apdo. Postal 51, Tonantzintla, Puebla 72000, México *Email: jaguilar223@hotmail.com jg @ l hl*

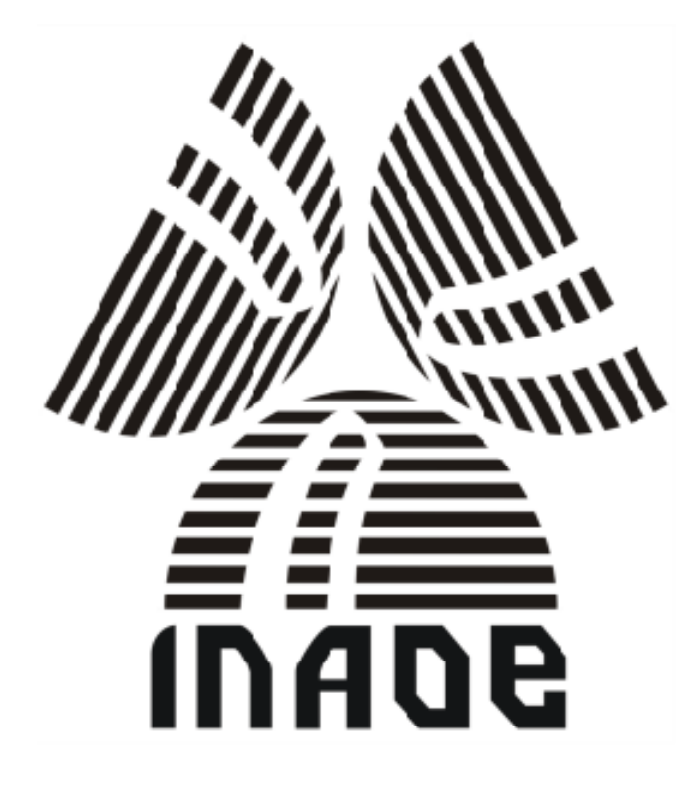

para un Smartphone. El sistema electrónico del prototipo consiste básicamente en dos moto**reductores conectados a un H‐Bridge enlazado con una tarjeta Arduino mientras que la aplicación desarrollada en Android proporciona un sencillo entorno visual el cual permite la comunicación** establecer la comunicación entre el Bluetooth del Smartphone con el Bluetooth del Arduino se | cualquier otro dispositivo Bluetooth que se encuentre en un Smartphone. **establece** un vínculo entre ambos dispositivos, indicado previamente en la programación. La **interfaz incluye los controles de movimientos básicos de avance, retroceso retroceso, laterales de avance y laterales de retroceso retroceso. Tanto la aplicación Android como el prototipo están enfocados a facilitar el t ldrasao de pacientes de edad muy avanzada o que padecen T t l ji Tetraplejia, ya que a estos últimos les es imposible mover las cuatro extremidades del cuerpo, <sup>y</sup> por lo tanto, necesitan <sup>a</sup> una persona** *Resultado* que les auxilie a realizar el transporte en su propia silla. Es importante recalcar que el desarrollo de este tipo de aplicaciones tecnológicas en el área de Ingeniería Biomédica es relativamente nuevo y se realizó un código en el Software IDE de Arduino (Fig. 3) para q

## *Resumen Metodología d*

Se presenta el desarrollo de una aplicación Android para el control de un prototipo de silla de el el modulo Bluetooth es un tipo de red inhalambrica de corto alcance, que para transmitir datos utiliza ruedas. La programación se realiza empleando App Inventor, obteniéndose una interfaz gráfica | un enlace de radiofrecuencia en la banda ISM (Industrial, Scientific and Medical) de los 2.4 GHz). Proporciona un protocolo de comunicación entre dispositivos relativamente próximos sin necesidad de **llevar un control explicito de direccionamientos de red o permisos como en otras redes tradicionales, Bridge, Arduino,** visual, el cual permite la comunicación de la comunicación de por parte del usuario. El prototipo se controla de manera inalámbrica mediante un módulo Bluetooth, y del Smartphone con la placa Arduino y por ende, el control de la silla de ruedas vía Bluetooth. Para este se comunica con el microcontrolador vía datos seriales TX, RX. Este módulo se empareja con

**Se realizó un código en el Software IDE de Arduino (Fig. 3) para que el microcontrolador establezca comunicación con los motores, de manera que estos puedan ser controlados mediante un puente H,** de ahí la importancia de este trabajo.<br>Noteniamo los movimientos básicos. Se descarga la aplicación programada en App Inventor con extensión en la comunicación de la comunicación con los motores, de manera que estos puedan **.APK al Smartphone para tener la interfaz disponible disponible, posteriormente se activa su Bluetooth para que** realice una búsqueda de los dispositivos disponibles en el área. Una vez que se ha detectado el módulo **Bluetooth del Arduino y el LED rojo de este deja de parpadear, ambos dispositivos se vinculan y se** emparejan.

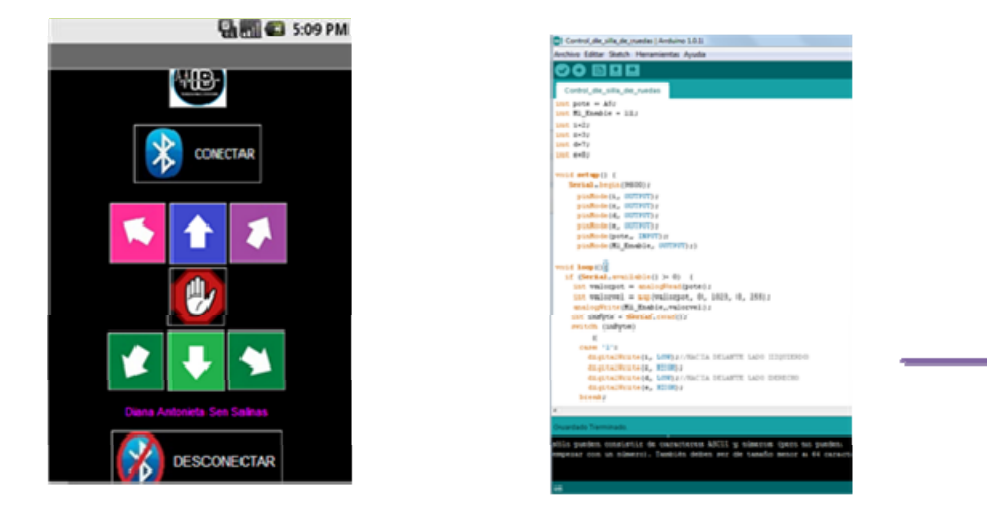

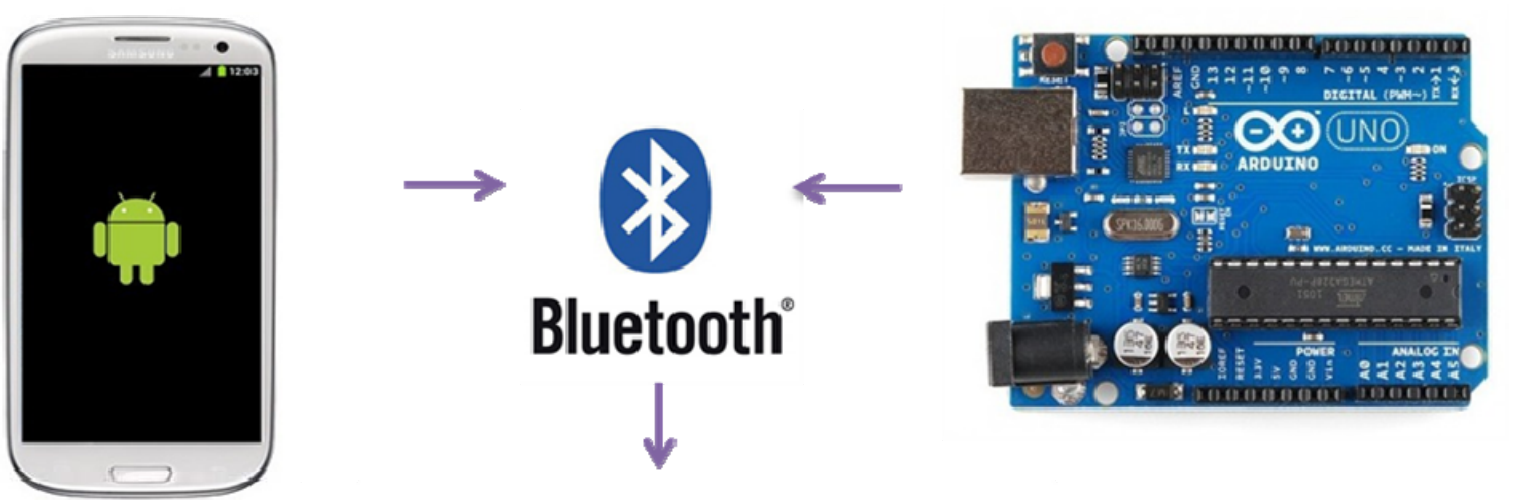

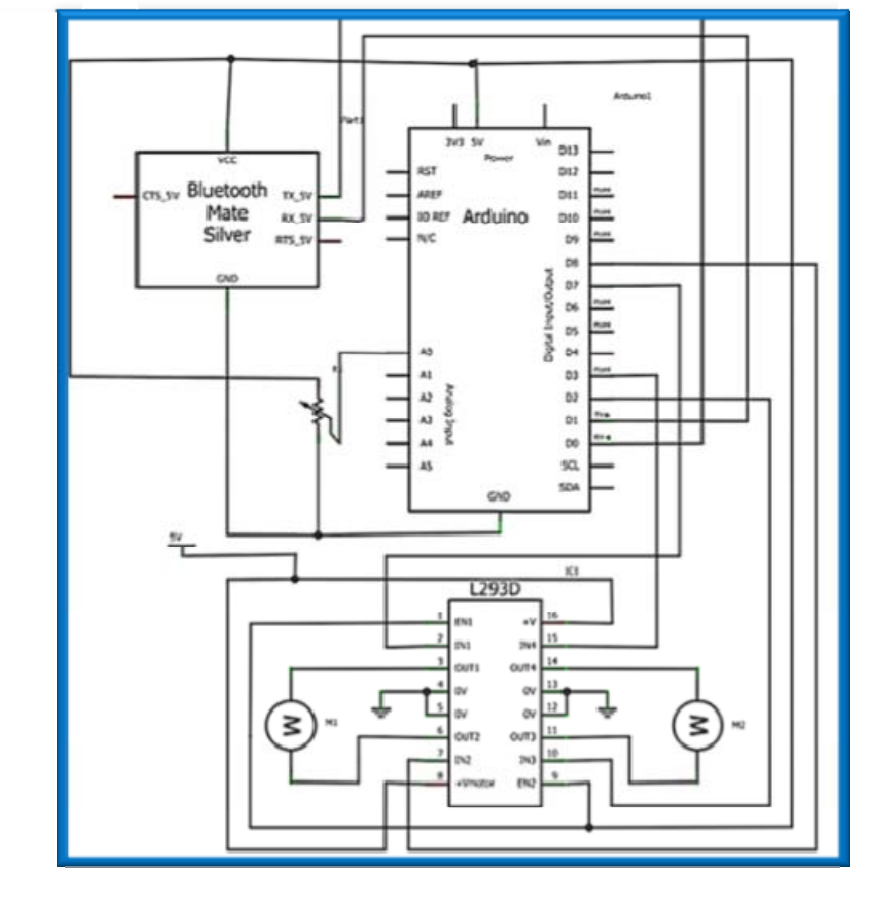

Una silla de ruedas eléctrica es un equipo de soporte de vida y se utiliza para transportar personas transportar personas de cualquier edad, con problemas de locomoción o que han perdido de forma **permanente, total o parcialmente, la capacidad de caminar y mover sus extremidades extremidades. Se han buscado nuevos diseños y diferentes tipos de control tales como reconocimiento por voz, señales** mioeléctricas, dispositivos mecánicos (joystick), entre otros. Algunas compañías tales como Ostrich **Mobility, Invacare [1] y Drivemedical [2] se caracterizan por implementar controles alámbricos y mecánicos a las sillas de ruedas eléctricas (Fig . 1).**

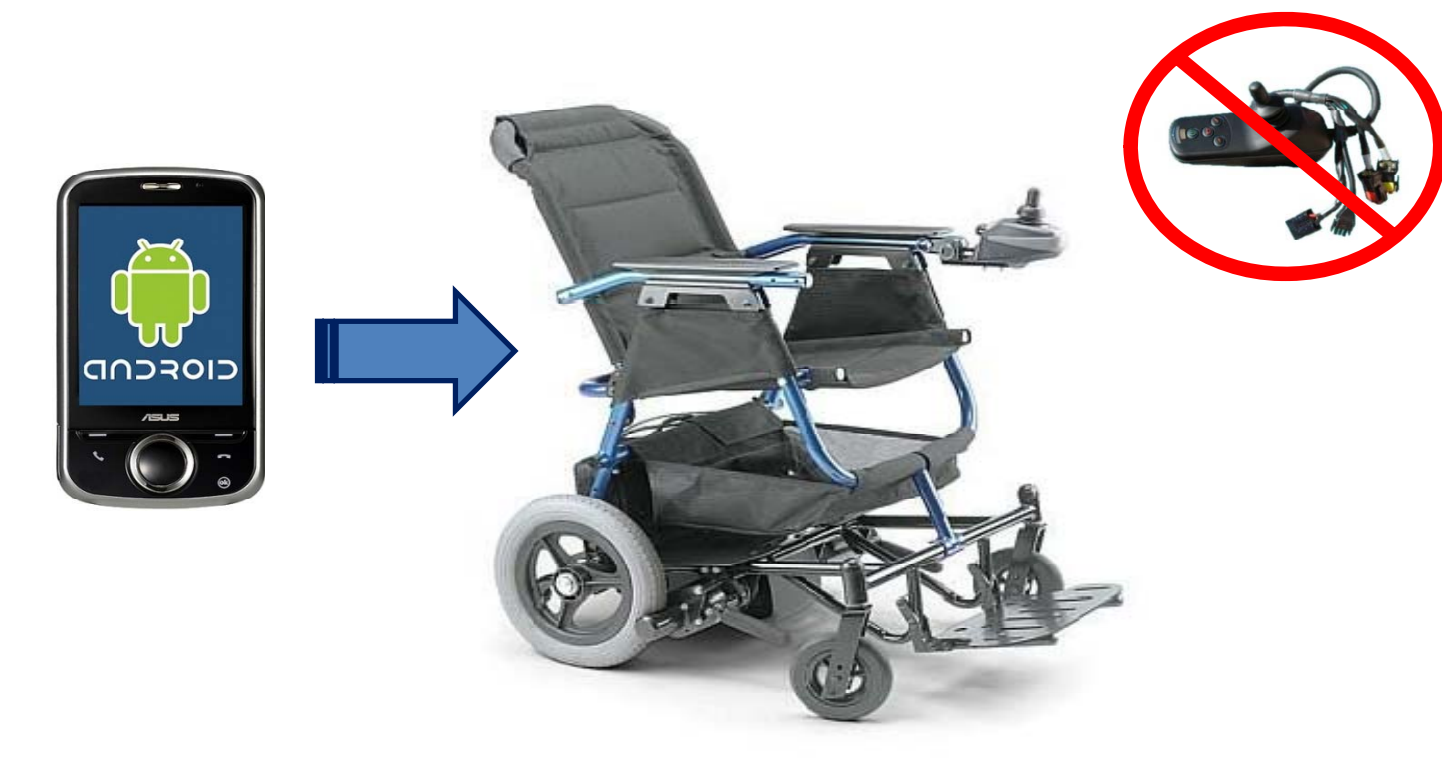

Al establecerse la comunicación Bluetooth del Arduino con el dispositivo móvil y su interfaz grafica (Fig. 3), cada instrucción (botón) de movimiento en la aplicación genera una señal que es enviada al módulo Bluetooth y recibida por el microcontrolador del Arduino, de manera que este lee el dato, lo procesa y Desarrollar una aplicación Android para controlar de manera inalámbrica, el sistema electrónico de un<br>prototipo de silla de ruedas, empleando comunicación vía Bluetooth. también lee una señal analógica para controlar la velocidad de los motores mediante modulación por **ancho de pulso, esto es independiente de la interfaz por lo que debe regularse manualmente antes de activar el sistema electrónico.**

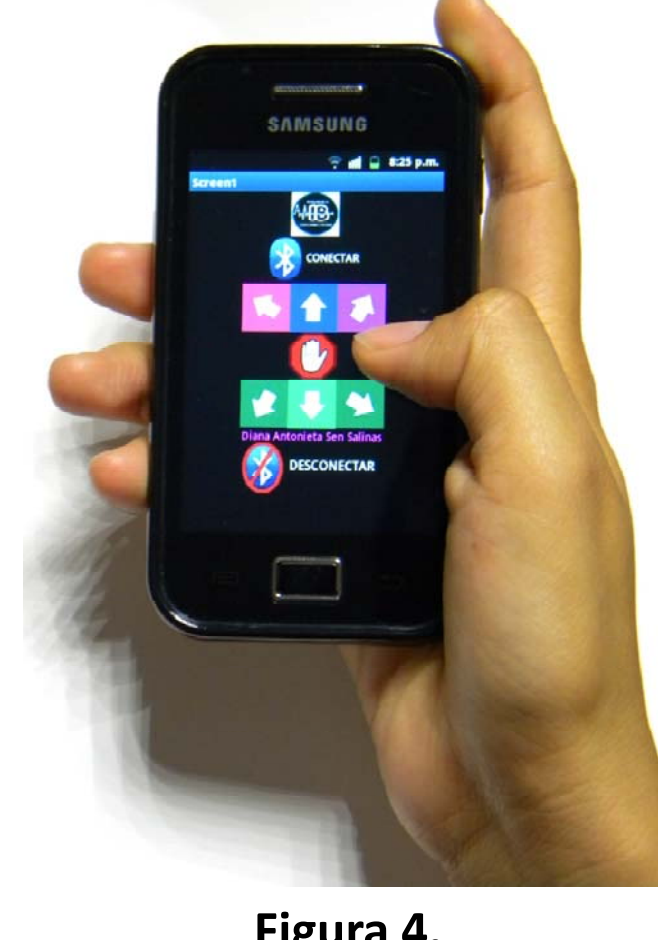

**Figura 4.** 

**Para programar la aplicación en Android se empleó App ya que ofrece una programación gráfica gráfica, es** decir, en lugar de escribir un código, esta se diseña visualmente mediante bloques que especifican la **actividad que tiene que realizar la aplicación, además, se define la apariencia de la interfaz grafica.** Los componentes de App Inventor (Fig. 2) son los elementos básicos que se utilizan para obtener las **aplicaciones en Android Android. Algunos componentes son muy simples simples, como el componente Label, que** sólo muestra un texto en la pantalla, o el componente Button que mostrará un botón en la pantalla **d le t léfeono que al ser pulsado iii áncar una acción, además de componentes más avanzados como el de Bluetooth. La aplicación se realiza mediante el diseñador (Designer) y se ejecuta en el navegador** web, esta es una de las tres herramientas clave que se usan en la creación de aplicaciones. El segundo **es el editor de bloques (blocks editor), que es donde configuramos el comportamiento de nuestro** desarrollo. Es una aplicación independiente que se habilita con Java, y que corre en una ventana la aplicación de control es bastante amigable de modo que esta diseñada para que cualquier p diferente a la instancia del navegador.

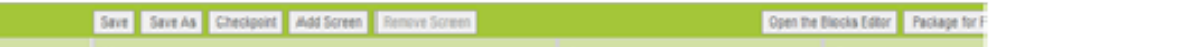

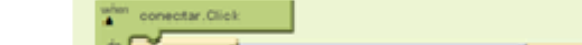

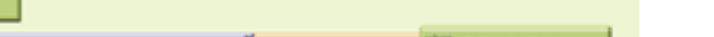

**La aplicación de control es bastante amigable de modo que esta diseñada para que cualquier persona sea** capaz de usarla (Fig. 4). Al abrir la aplicación, se visualizan 10 botones, dos de ellos son utilizados para establecer la conexión y desconexión del Bluetooth del Smartphone con el modulo Bluetooth del Arduino. Las tres flechas ubicadas en la parte superior indican el movimiento hacia adelante, adelante izquierda y adelante derecha. Por el contrario las flechas de la parte inferior de la aplicación indican el **movimiento de retroceso y sus respectivas derivaciones izquierda o derecha. Para detener los motores del** prototipo, basta presionar el botón de stop situado justo en medio de las flechas superiores e inferiores.

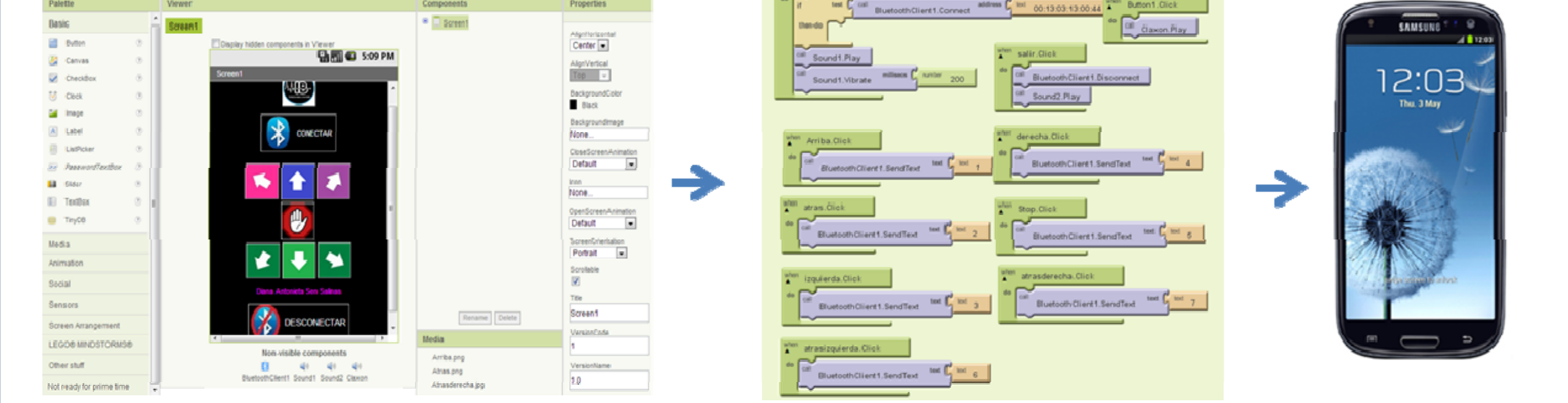

### *Introducción*

**Sin embargo, no todas las personas totalmente discapacitadas p son capaces de llevar a cabo estos sistemas de control control, por lo que requieren de un asistente personal que les ayude no solo ha realizar tareas personales sino también al transporte de si mismos.**

**Figura 1.**

El tercer componente es el teléfono. En este caso se utilizó un Smartphone Samsung GT-S5830M<br>(procesador de 800MHz, 278Mb de RAM) que cuenta con un sistema operativo Android y un Bluetooth 2.1 que puede transferir los datos de control a una distancia de 30 metros sin obstáculos. El 1. http://www.invacare.com/cgi-bin/imhqprd/default.jsp sistema de control electrónico de la silla de ruedas consiste en una plataforma Arduino UNO, que es | 2. https://www.drivemedical.com/catalog/ un hardware libre basado en un microcontrolador ATMEGA328 y montado en una placa que contiene de antiere de Sa<br>entradas y salidas (analógicas y digitales) para conectar diferentes sensores y actuadores [3]. de antiene de 2 **entradas y salidas (analógicas y digitales) para conectar diferentes sensores y actuadores [3]**

**El uso de los dispositivos móviles (Tablet, Smartphone) basados en Android ha crecido considerablemente en el área de la ingeniería y se han implementado aplicaciones para realizar mediciones mediciones, almacenar datos, automatizar pruebas pruebas, y controlar remotamente algunos sistemas sistemas.**

### Objetivo

#### **Figura 3.**

# *Metodología*

# *Conclusiones*

#### **Figura 2. Componentes de App Inventor: Ventana de diseño y Editor de Bloques.**

**Se il ómpementó una aplicación li en A d idnro con App Inventor, obteniendo b i una i fnteraz gráfica fá ilc de utilizar para la persona que asiste al paciente con las discapacidades mencionadas. Esta interfaz permite controlar de manera eficiente el sistema electrónico del prototipo de silla de ruedas eléctrica,** recalcando que el desarrollo de este tipo de aplicaciones tecnológicas en el área de Ingeniería **Biomédica es relativamente nuevo y de ahí la importancia de este trabajo trabajo.**

- 
- 
- 
- **4. Tyler, Jason "Google Appinventor for Android Android" (Wiley , United Kingdom 2011)**